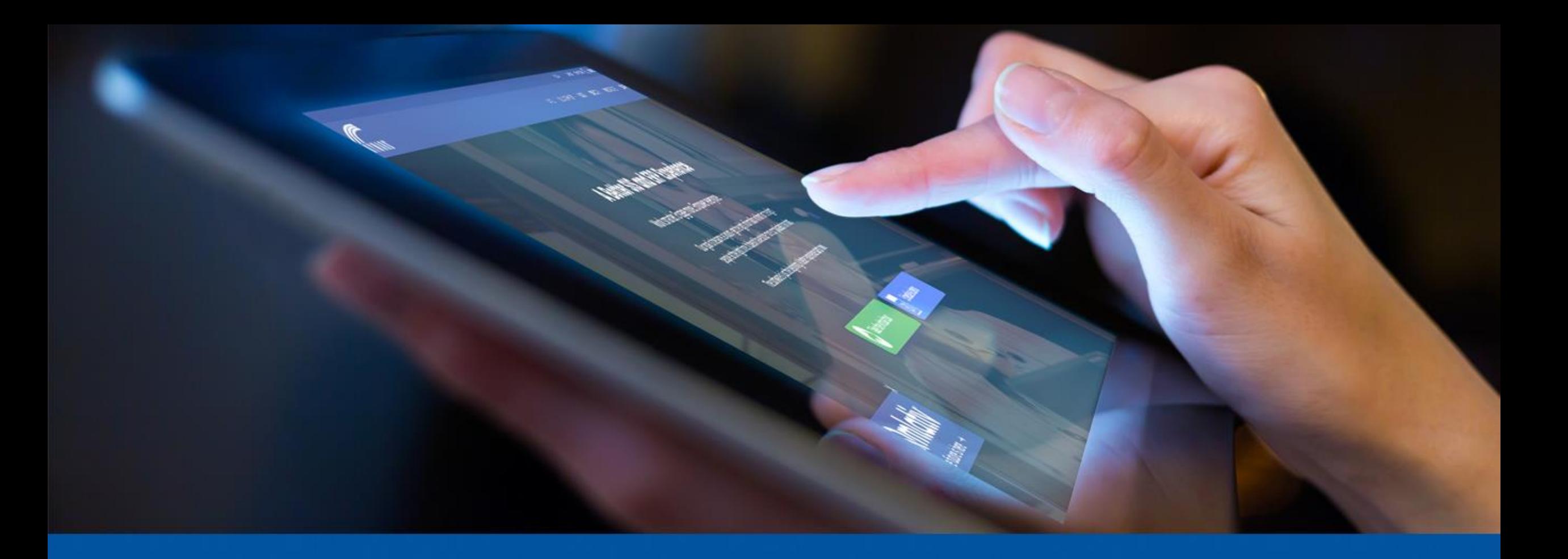

#### SMS 2.0 – Technical Introduction

2019 User Group Conference

#### SMS 2.0 Technical Introduction

- Progress OpenEdge and Components
- SMS 2.0 Architecture
- OpenEdge Explorer
- Backups
- SMS 2.0 Updates
- IT Services Support

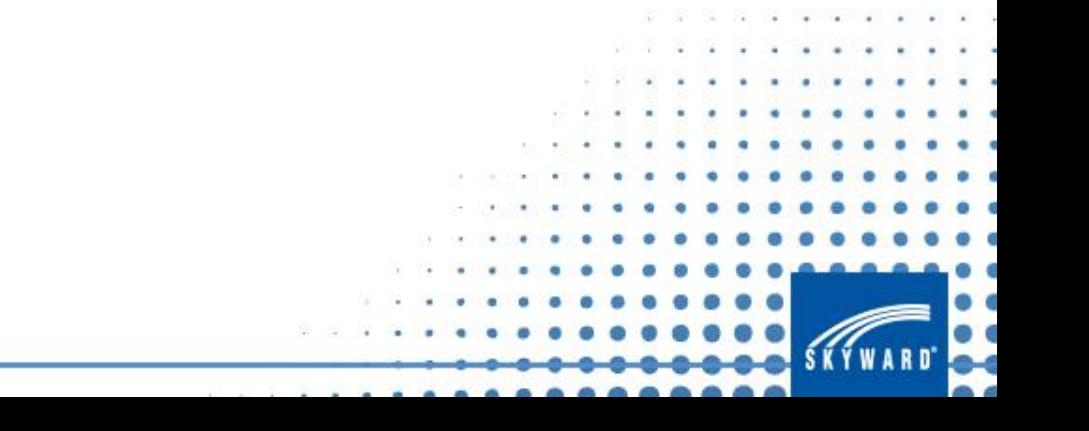

#### What is OpenEdge?

OpenEdge is a software development product of Progress, Inc. Skyward SMS 2.0 uses the ABL (fka 4GL) and WebSpeed languages to program the Skyward SMS 2.0 Applications.

Skyward SMS 2.0 uses the OpenEdge Enterprise Relational Database Management System to store the data.

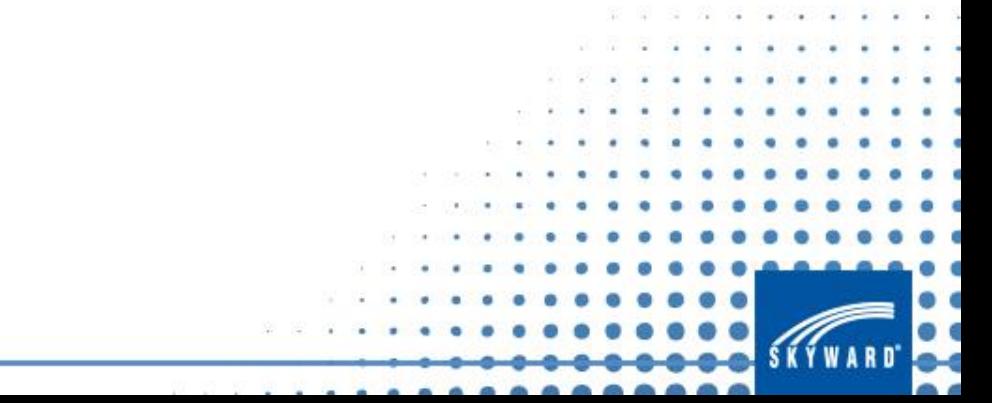

# OpenEdge Components

- **Database**  A database is a collection of files used to store data and indexes.
- **AppServer**  A Progress software product that allows processing to run using the resources of the server, rather than the client.
- **WebSpeed**  WebSpeed can be used for applications where users are accessing the application using a web browser, mobile device or a system making requests using XML and HTTP/S as the transport protocol.
- **Broker / Agent**  Brokers/Agents are used to communicate with the database.
- **NameServer<sup>TM</sup>** A Progress software product that controls access to the AppServer and WebSpeed processes.
- **Messenger** The WebSpeed Messenger picks up incoming application service requests from WebSpeed clients and directs them to a WebSpeed broker that supports the application service; either cgiip program or ISAPI process.
- **Program Files** Skyward writes and compiles program code. These program fil are what is included in the Skyward Release, Addendum and RMA files.

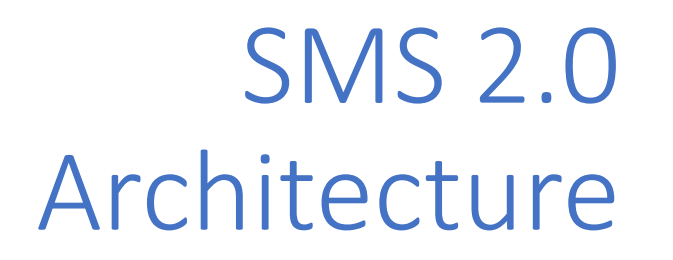

- •Database Structure
- PaC Client vs. Web Client
- Report Queue Processing
- Task Processing
- •ODBC Access

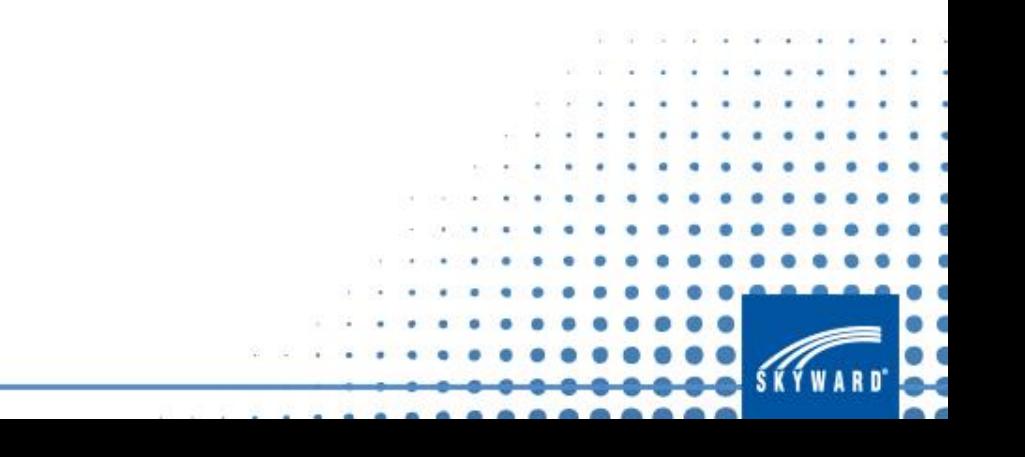

#### Database Structure

#### **Before Image:**

- Also known as BI. This is where the input data goes first. The database engine moves the data from here to the database extents. This file may have at least one formatted extent and one variable extent.
- .b files

#### **After Image:**

- Also known as AI. This is used for Type 2 database crash recovery. If this option is being used, all data that is written to the database is also written to the AI files. The AI files can be used to rebuild the Type 2 database to a more recent point in time than just using the nightly backup.
- .a files

#### **Data:**

- These are the database extents or permanent data files. This is where the b files permanent write data to. Each data area is home to the tables in the database.
- .d files

#### Database Structure

#### • **Extents – Individual database files used to store data**

- **Type 2 Storage v5:**
	- Made up of multiple storage areas and one extent for each area.
	- Multiple areas allow for storing specific data types in their own area, for quicker access.
	- Uses large file sizes.
	- Larger extents for larger tables.
	- More efficient than Type 1

Student/Combined database extents are located in the ?:\Skyward\data folder on database server

Finance database extents are located in the ?:\Skyward\data\skyfin folder on database server

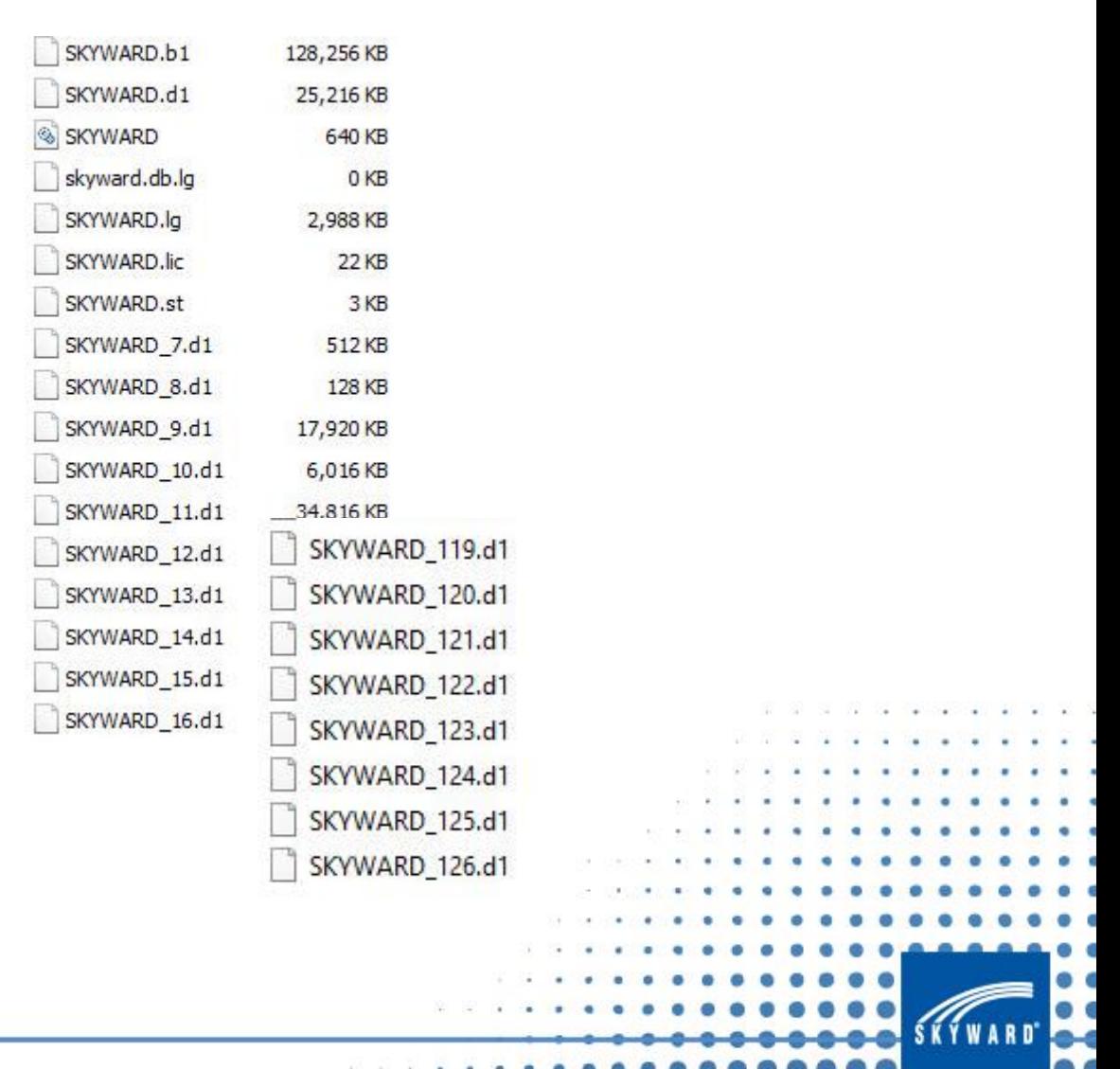

#### Database Structure

- **Extents – Individual database files used to store data**
- **Type 1 Storage:**
	- Formatted extents are formatted space on the hard drive.
	- Extents setup to a maximum size of 2Gb.

Student/Combined database extents are located in the ?:\Skyward\data folder on database server

Finance database extents are located in the ?:\Skyward\data\skyfin folder on database server

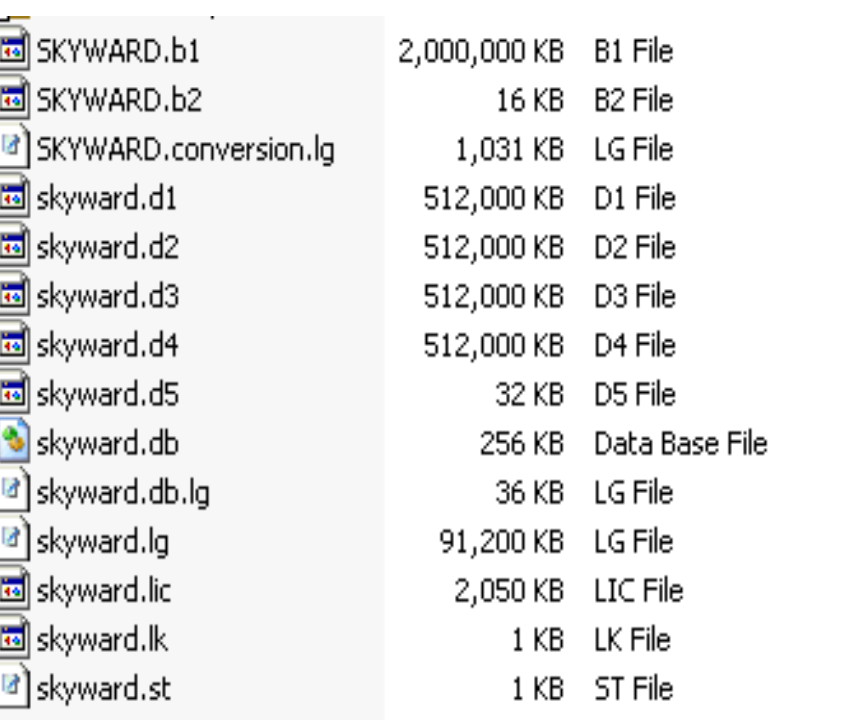

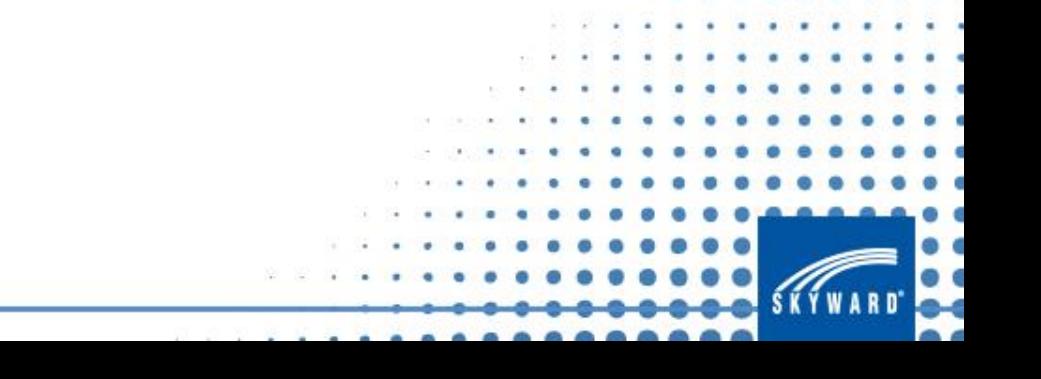

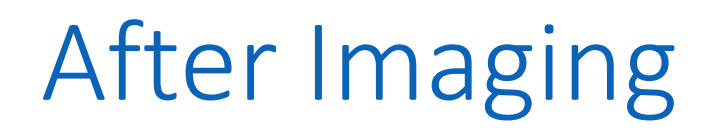

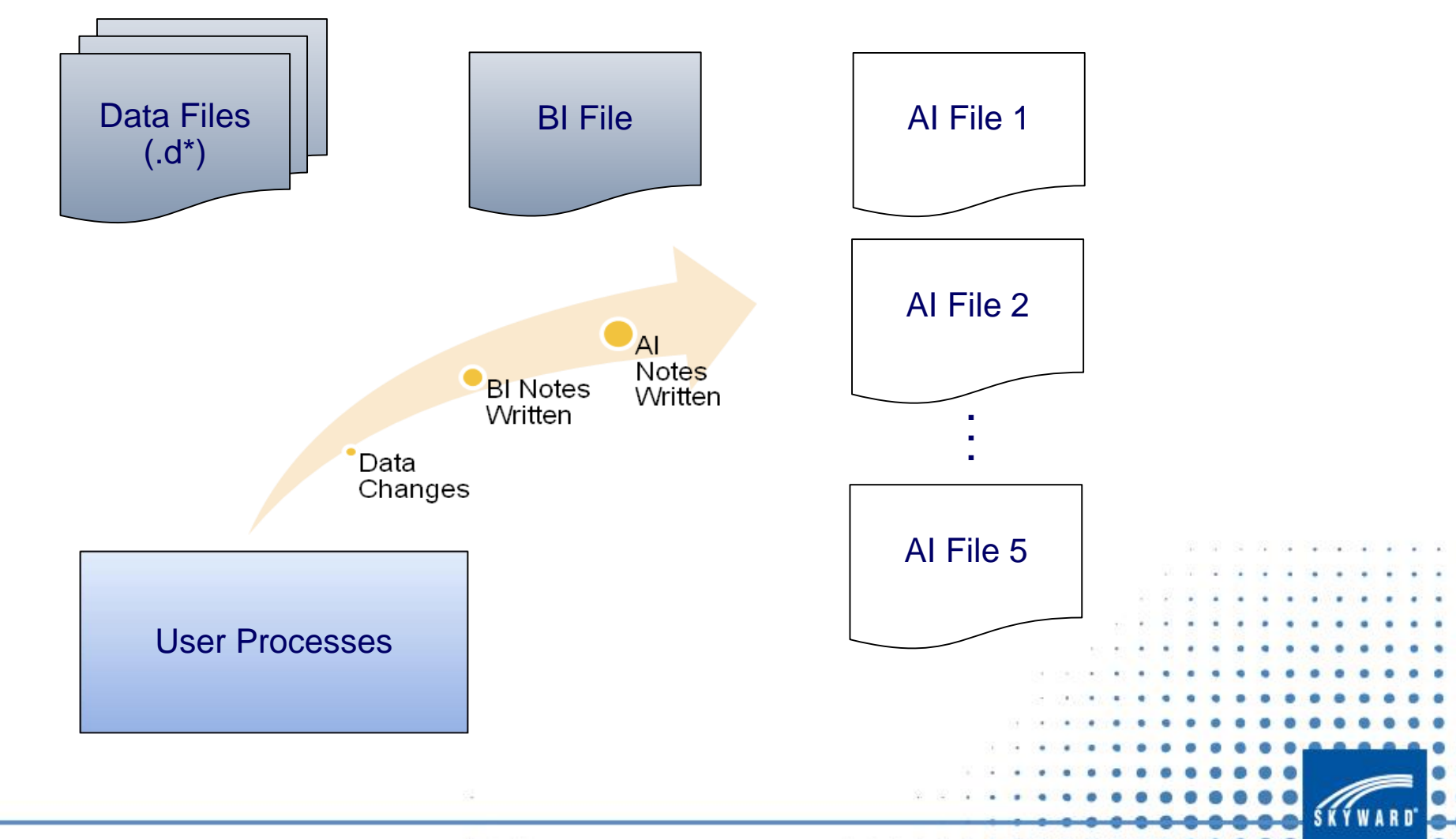

### PaC Client vs. Web Client vs. Mobile App

- Point and Click is a client / server connection to the Skyward database via the PaC Client that is installed on a workstation or server.
- A Web Client is a user connection through a web browser such as Internet Explorer, Edge, Chrome, Firefox, or Safari. Web connections can also be made via the Skyward Mobile App or the Web Browser on an Android, a Windows or an Apple i-device. Web Applications include Educator Access Plus, Teacher/Student/Family Access, or Employee Access.
- Mobile Access empowers students, parents, and employees in your district to take control of their data. With access to information such as grades, schedules, and attendance, parents and students will stay abreast of what is happening in class. Employees love SMS 2.0 Mobile Access for timekeeping, payroll history, and requisition approval.

#### Web Access

#### **School Business Suite**

- **Employee Access** wsFin/seplog01.w
- 
- 
- 
- **TrueTime Quick Entry Portal** wsFin/rwetru09.w

#### • **Fast Track** wsFin/rwamai01.w • **SMSMobile** wsFin/mobile.w • **SkyPort** wsFin/skyportlogin.w

#### **Student Management Suite**

- 
- 
- **Family/Student/Teacher Access** wsEAplus/fwemnu01.w
- **New Student Online Enrollment** wsEAplus/skyenroll.w
- 
- 
- 

• **District Calendar** wsEAplus/districtcalender.w • **Educator Access +** wsEAplus/seplog01.w • **Pocket PaC** wsEAplus/qwelog20.w • **SMSMobile** wsEAplus/mobile.w • **SkyPort** wsEAplus/skyportlogin.w

[https://support.skyward.com/DeptDocs/Corporate/IT%20Services/Public%20Website/](https://support.skyward.com/DeptDocs/Corporate/IT%20Services/Public%20Website/Technical%20Information/Administration/Web-Based%20Product%20URLs.pdf) Technical%20Information/Administration/Web-Based%20Product%20URLs.pdf

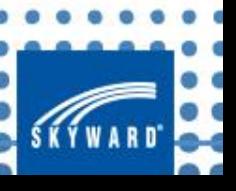

## Report Queue Processing

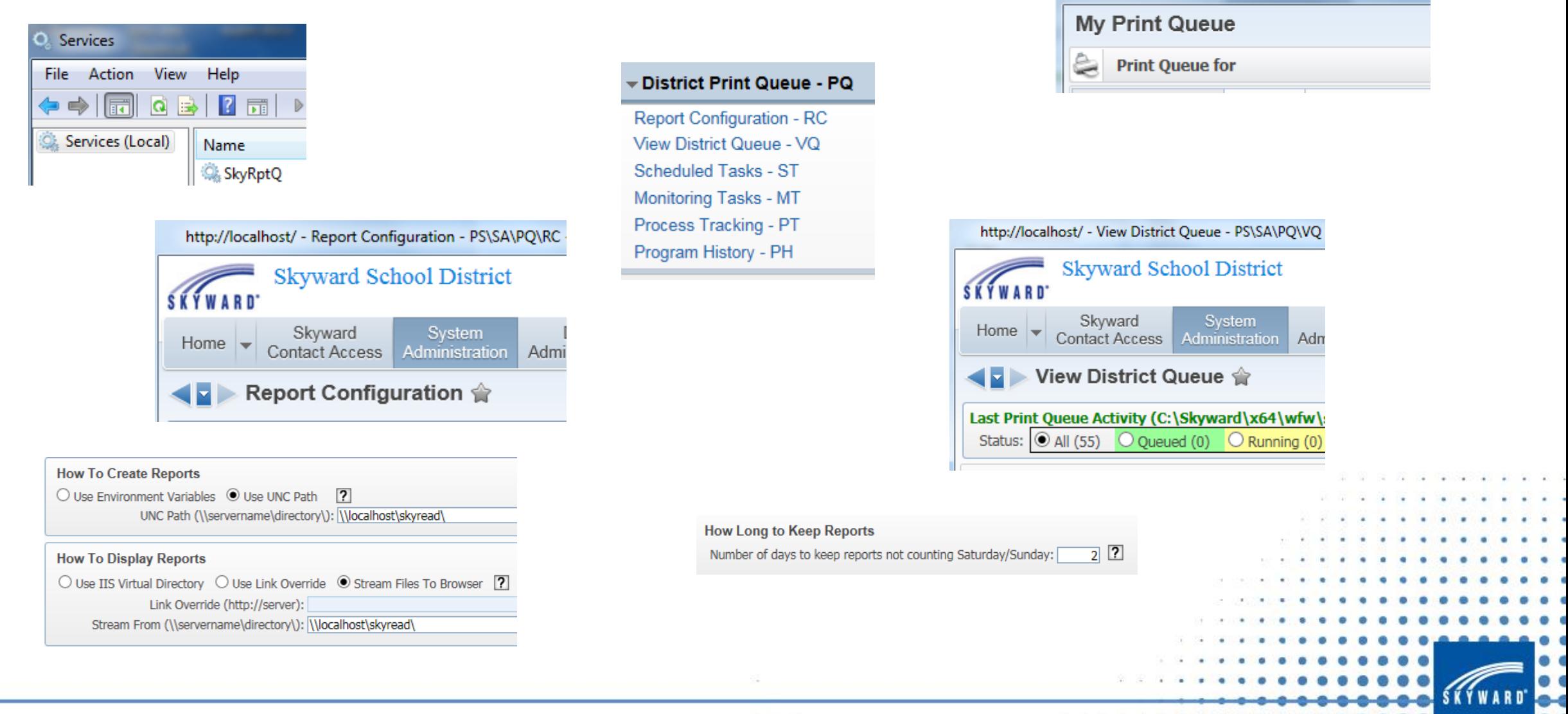

http://localhost/?isPopup=true - My Print Queue

### Scheduled/Monitoring Task Processing

#### District Print Queue - PQ

**Report Configuration - RC** View District Queue - VQ Scheduled Tasks - ST Monitoring Tasks - MT Process Tracking - PT Program History - PH

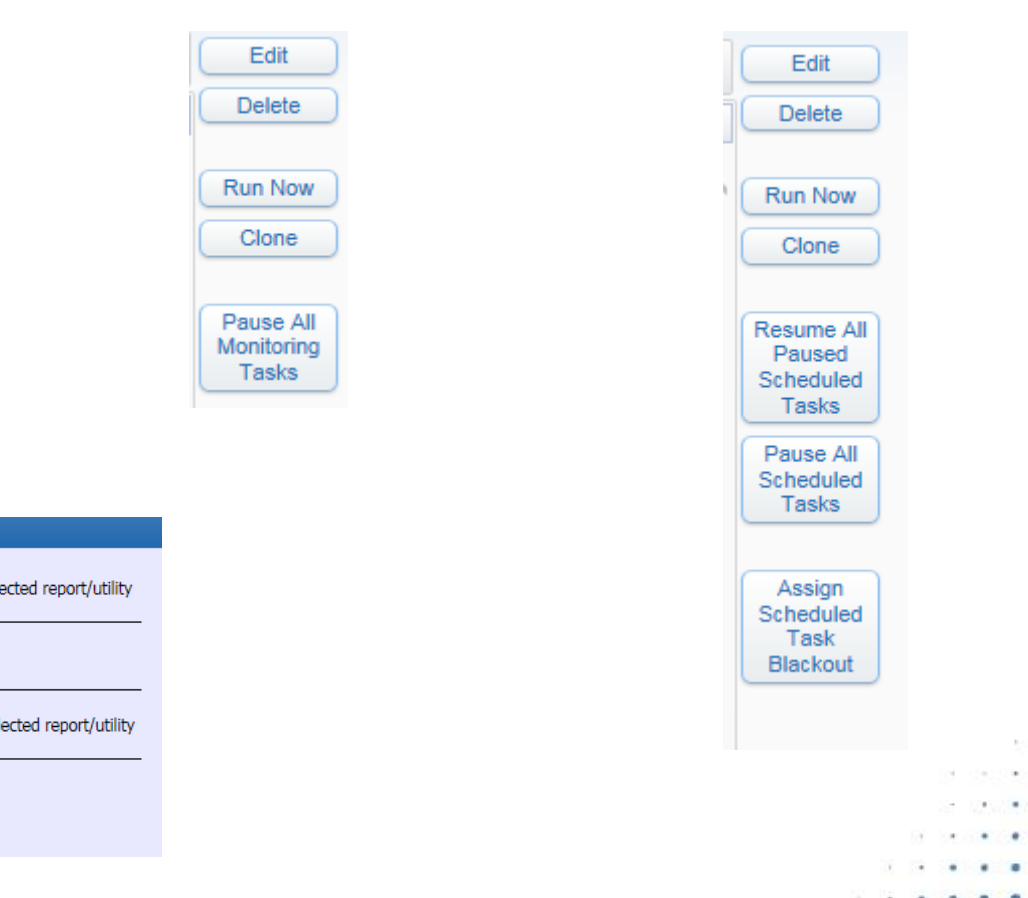

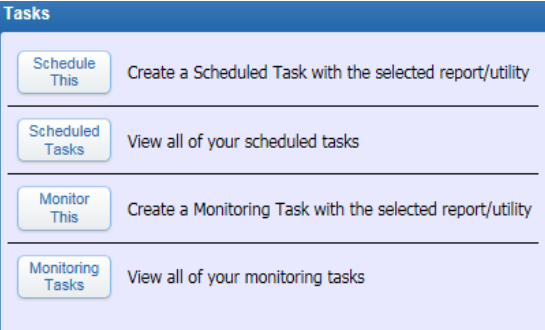

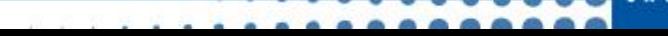

#### ODBC Access

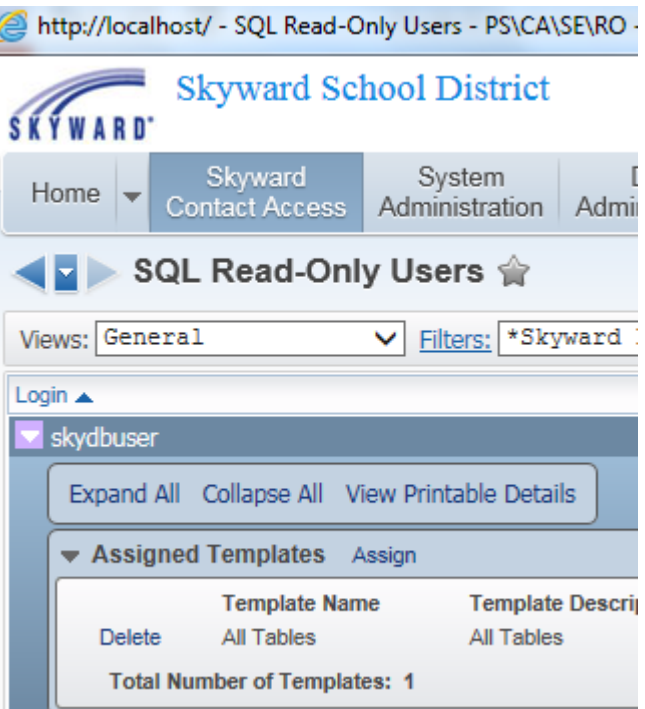

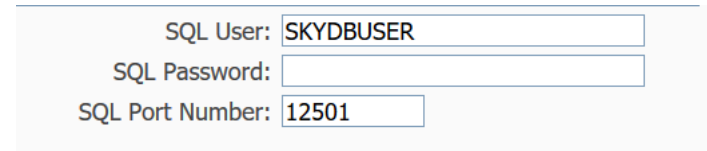

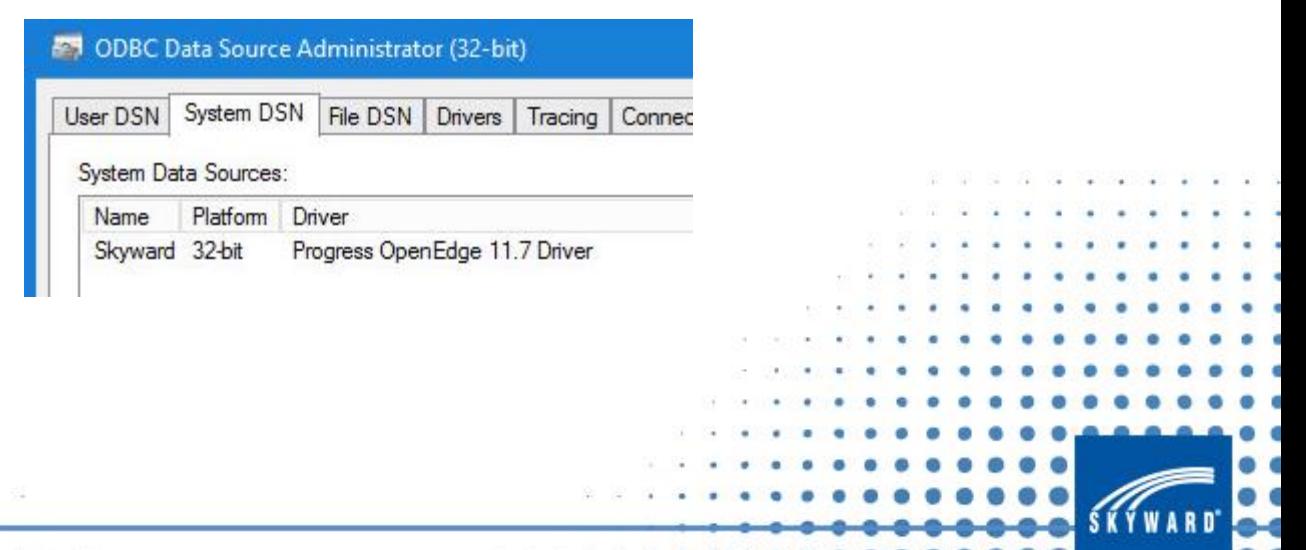

## Server Configuration

- Servers
	- All-In-One Server
	- Program Server
	- DMZ Web Server
	- Multiple Server
- Specification
- Anti-Virus Protection

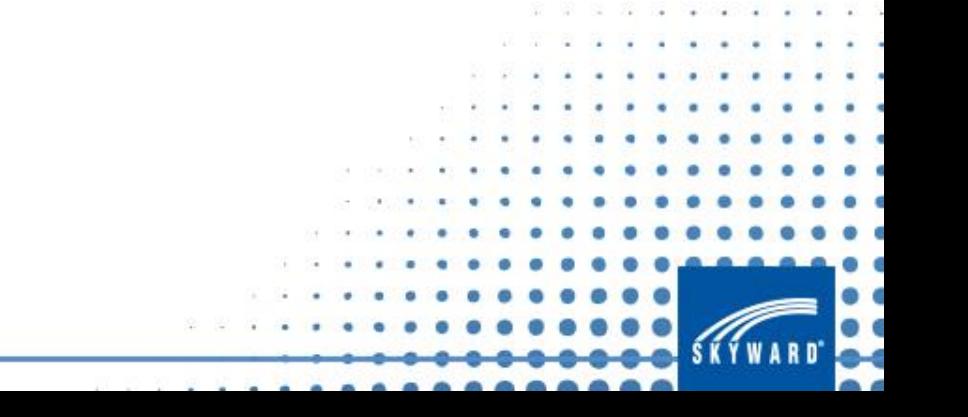

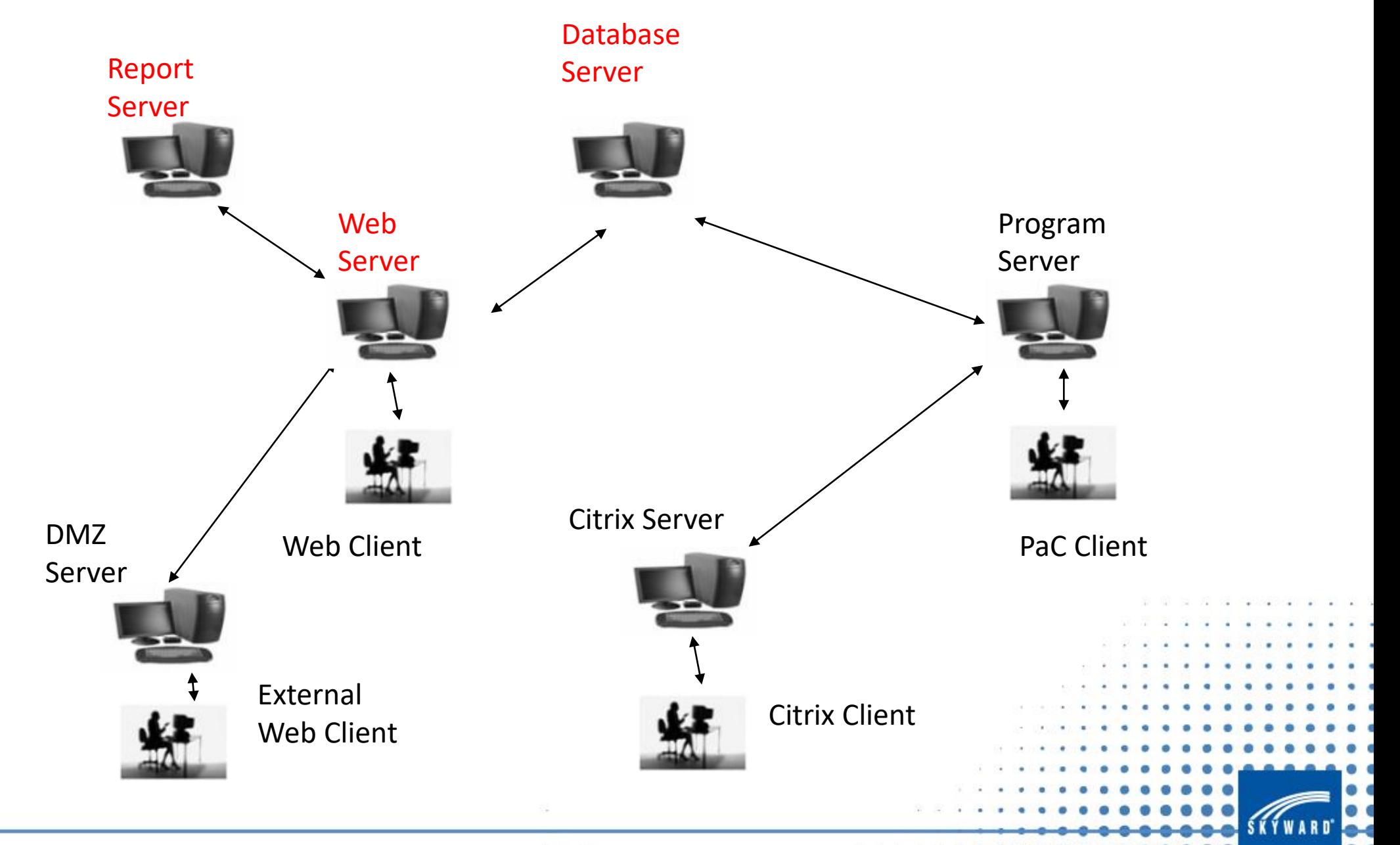

### Server Specifications

#### [https://support.skyward.com/Page.ashx/ITServices](https://support.skyward.com/Page.ashx/ITServices/TechnicalInformation/SystemNetRequirements) /TechnicalInformation/SystemNetRequirements

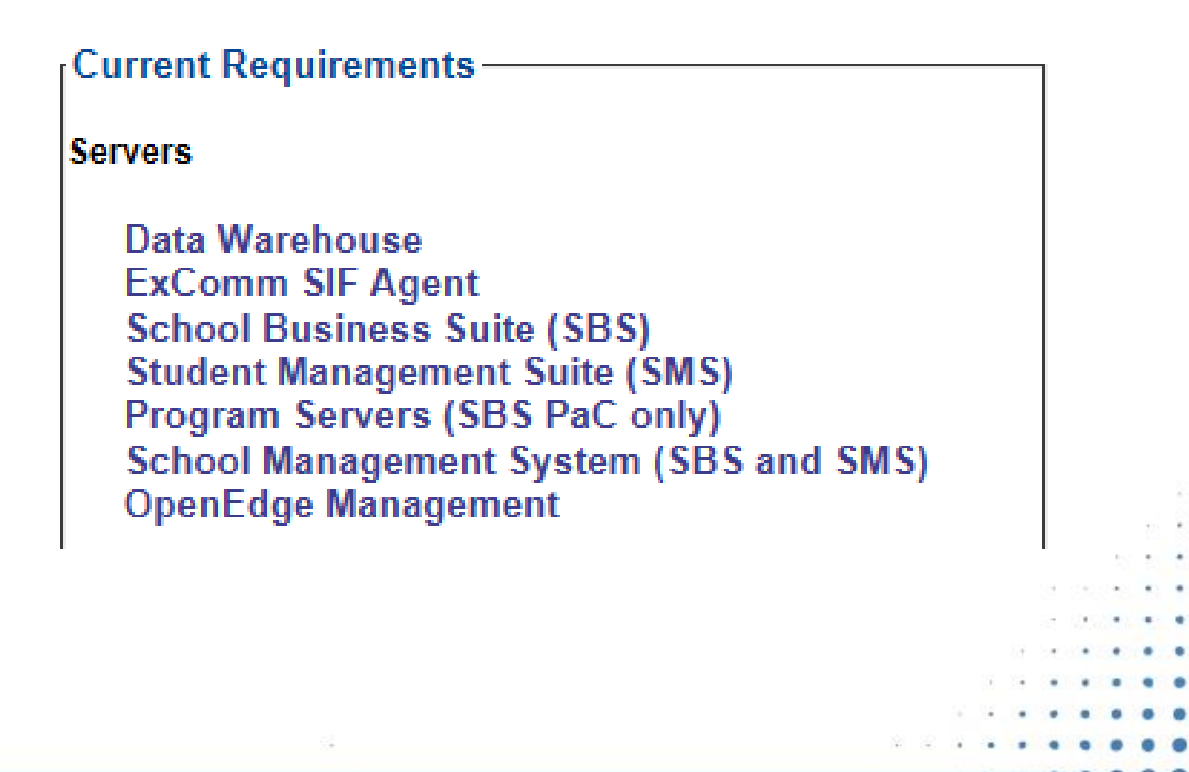

#### Server Anti-Virus Protection

- It is best practice to install Anti-Virus on your server.
- If installed, set the following real-time scanner exceptions:
	- ?:\skyward\data
	- ?:\skyward\wrk
	- ?:\skyward\archive
	- ?:\skyward\backup
- For the best performance set the real-time scanner to scan incoming files only.
- We highly recommend that Anti-Virus be installed on any server that acts as a Program Server for PaC Clients. The Program server will have a Skyward Network Share and with that, easy access to infect from workstation to server.

## PaC and Web Clients

The PaC Client supports both 32 bit and 64 bit operating systems.

<https://support.skyward.com/Page.ashx/ITServices/TechnicalInformation/SystemNetRequirements>

#### **Web-based Workstation Requirements**

[https://support.skyward.com/DeptDocs/Corporate/IT%20Services/Public%20Website/Technical%20I](https://support.skyward.com/DeptDocs/Corporate/IT%20Services/Public%20Website/Technical%20Information/Workstation%20Requirements/Web%20Based%20Workstation%20Requirements.pdf) nformation/Workstation%20Requirements/Web%20Based%20Workstation%20Requirements.pdf

#### **Web-based SkyScan Install Guide – Scanning Client for Skyward Web**

[https://support.skyward.com/DeptDocs/Corporate/IT%20Services/Public%20Website/Technical%20I](https://support.skyward.com/DeptDocs/Corporate/IT%20Services/Public%20Website/Technical%20Information/Workstation%20Requirements/Web%20Based%20SkyScan%20Install%20Guide.pdf) nformation/Workstation%20Requirements/Web%20Based%20SkyScan%20Install%20Guide.pdf

#### **Web Food Service SkySerial Install Guide – Dual Keypads and/or Queueing**

https://support.skyward.com/DeptDocs/Corporate/IT%20Services/Public%20Website/Technical%20I [nformation/Workstation%20Requirements/Web%20Food%20Service%20SkySerial%20Install%20Gui](https://support.skyward.com/DeptDocs/Corporate/IT%20Services/Public%20Website/Technical%20Information/Workstation%20Requirements/Web%20Food%20Service%20SkySerial%20Install%20Guide.pdf) de.pdf

# OpenEdge Explorer Tool

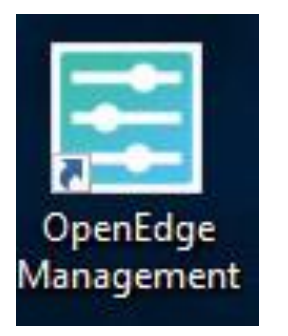

9 I

9

91

9.

 $\heartsuit$ 

 $\bigcirc$ 

 $\circ$ 

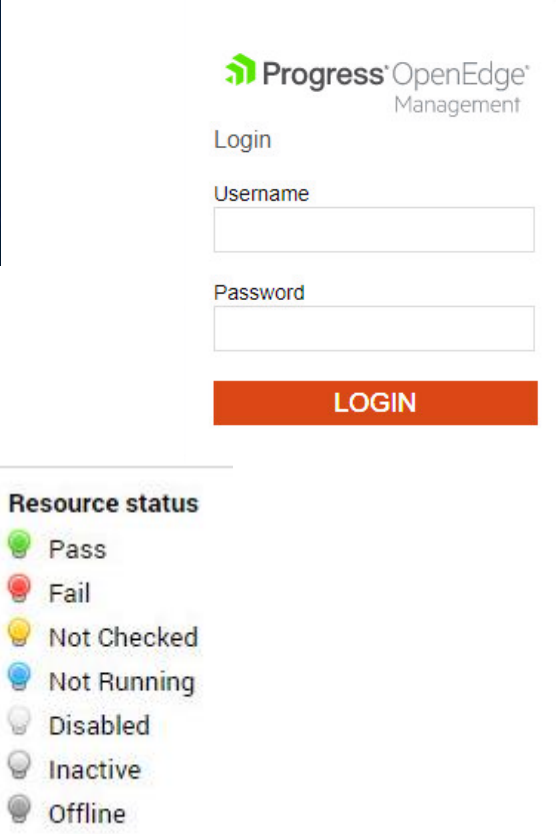

- AdminService
- Logging In
- Navigation
- Components
- Stopping
- Starting

![](_page_19_Picture_9.jpeg)

![](_page_19_Picture_93.jpeg)

**SKÝWARD** 

#### Database Backup Overview

- How does the Database get Backed Up
	- Dbscan.bat file is the current backup batch file.
	- Runs the OpenEdge PROBKUP Utility.
	- The probkup utility checks the integrity and validity of all database blocks and copies them to a physical backup file.
	- If database blocks are found corrupt, the display message will indicate this and the backup file will not be created.
	- You can be emailed the backup log contents on a daily basis for notification of success or failure of the backup task.
- Other Backup Products
	- Some customers use a backup software like ArcServe/VEEam to create a backup of the Skyward server.
	- Even though many backup software packages have open file options, integrity of the database cannot be guaranteed when backing up the live database files in the \data folders.

## FTP a Backup File to Skyward

- What is the name of a backup file?
	- Student/Combined Database
		- SKYBACK.date/time
	- Business
		- SKYBACKFIN.date/time
- How do I manually run a backup
	- Dbscan.bat file is the current backup batch file
	- Shortcut on Desktop / Task Scheduler / Located in ?:\skyward\backup folder
	- Compress backup file; possibly into 4G files using compression software such as 7Zip
- Secure FTP to Skyward
	- Use a true FTP Client (ex: FileZilla Client)
	- *[Sftp://ftp.skyward.com](ftp://ftp.skyward.com/) / TCP Port 22*
	- *Skypac / NOLIMIT*
	- Will be told folder name in \incoming folder

![](_page_21_Picture_15.jpeg)

#### Skyward Updates **Releases**

- Skyward posts a new release about three times each year, usually in February, June, and October (some exceptions will apply).
- This release file will contain enhancements and new features, as well as updated tables and reports if required.
- Releases are named for the release number (ex: V117d125.skyrel for June 2019 117.)

#### **Addendums**

- Addendums are updates that can be applied when users are still in software unless otherwise noted.
- Users will be notified via email that an addendum is available and why it may be necessary.
- There may also, on occasion, be state or even site specific addendums that will contain important software. Instructions for loading are included with the email (ex: V117d125a02.skysfs).

**Note:** The Skyward program current version number can be found on the blue Title bar of the Skyward client screen or beneath the login box on the Skyward Web logon page.

![](_page_22_Picture_9.jpeg)

![](_page_23_Picture_27.jpeg)

 $\cdots$  $\cdot$  .  $\blacksquare$ 

 $000$ 

**Carl** .

# **IT Services** Support

- Support Included in Annual License Fee
- After Hours Support
- Billable Work
- Managed Services
- Live Chat

![](_page_24_Figure_6.jpeg)

### IT Services or Hardware Call

- Regular support hours is available Monday through Friday from 7:00 AM to 5:00 PM CST.
- As part of Annual License Fee, users are identified as being able to create 'issues' with the Software group and the IT Services group.
- The users can create the issues using the F1 key in the software if their security record in Skyward has been setup to allow Customer Access and their contact number has been entered.
- These types of calls have to do with the Skyward software or hardware.
- The users are also able to create the issues by calling 1-800-236-000 or going online to [support.skyward.com](https://support.skyward.com/Login.aspx?ReturnUrl=%2fFAQ%2fView.aspx%3fID%3d601065) and entering the call.

# After Hours Support Call

- After Hours Support is available:
	- Monday Friday 5pm 9pm CST
	- Saturday 8am 5pm CST
	- Sunday noon 5pm CST
- Contact can be made to IT Services by calling 1-800-236-0001 and pressing 6.
- The contact person will leave a message and it will be dispatched to the primary engineer on-call.
- The contact person will be called within one hour.
- The billing will be 1.5 x Monday Thursday and 2 x Friday Sunday.
- After Hours Support is intended for emergency use to assist District departments with issues that occur outside regular support hours.

# Network Consulting (Billable Support)

- A billable support issue is placed in the call queue the same way as a non-billable support issue.
- A billable support issue would be one where the Skyward Engineer would work on something other than Skyward software setup or Skyward hardware. Ex: Email server or firewall or content filter or migrating a server or virtual server config changes.
- The IT Services engineer will tell you when that line is being changed from nonbillable to billable, if applicable.
- The District can purchase Technical Support Hours to cover these billable issues by contacting their Account Rep.
- A Service can be considered billable such as Tune-up Service or a Skyward Update.

## Managed Services Call

- A call entered by a Managed Services customer is identified differently in the call queue.
- Most Managed Services calls are taken care of by an IT Services engineer without contacting the contact person as we have remote access to the Skyward server(s).
- Managed Services contact person is contacted via email or phone once the issue has been resolved.

![](_page_28_Figure_4.jpeg)

### Live Chat Call

![](_page_29_Picture_1.jpeg)

- Live Chat calls are an option for customers.
- The end user needs to choose the Live Chat button when entering a call.
- The end user will then enter the live chat queue and the call will be accepted as soon as someone is available.
- The IT Services engineer may find the need to change the Live Chat call to an IT Services or Hardware call if the issue cannot be resolved by live chat messaging.

![](_page_30_Picture_0.jpeg)

# Thank you for attending!

**SKYWARD** 

**AAAAAAAAAA**